Makkelijkste manier om op e-captain te komen is via : <https://rvrijnmond-site.e-captain.nl/reserveren/planner>

Anders via de website onder kopje Agenda -> weekplanning en Corona Protocol en dan klikken op 'Boten reservering system

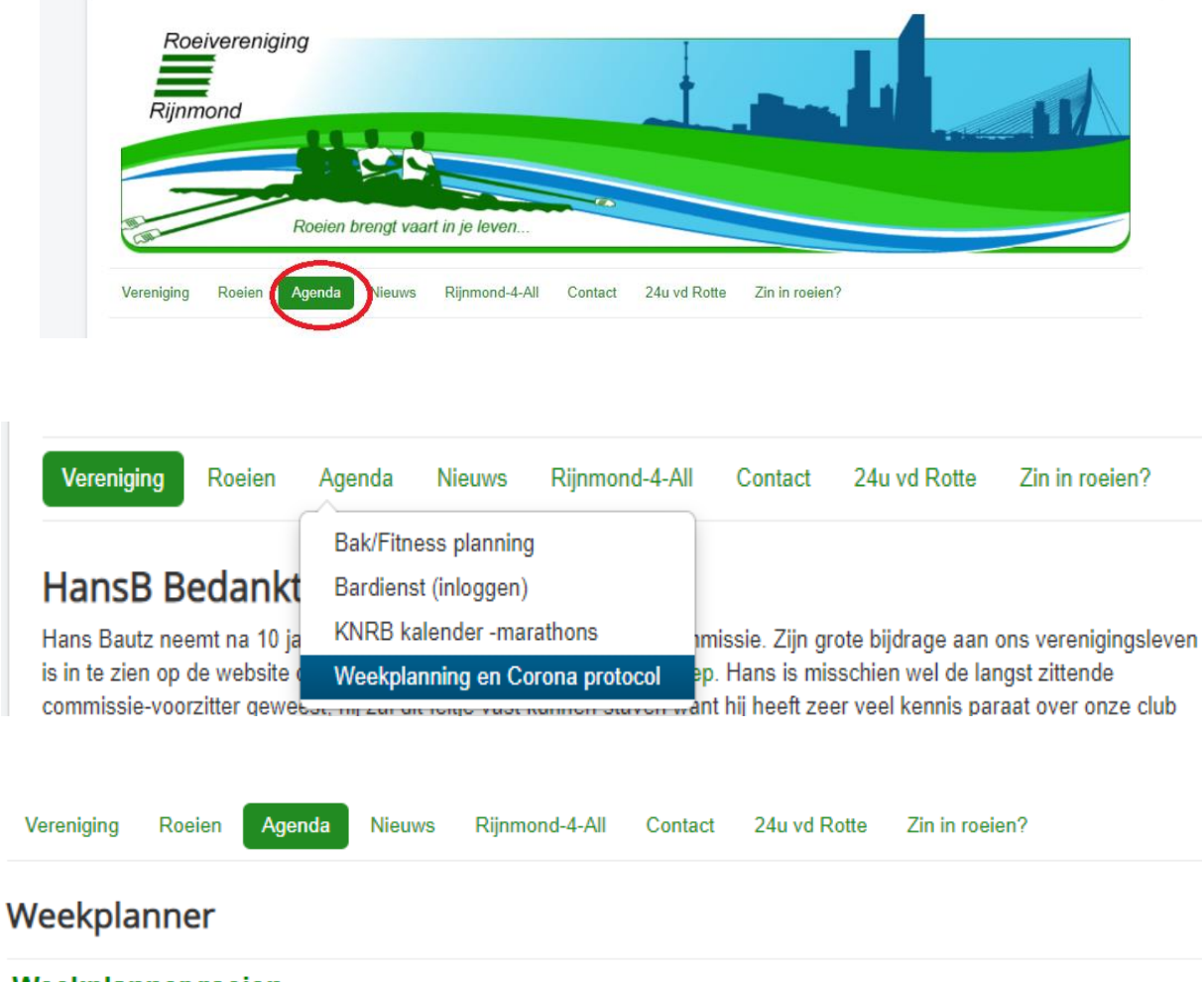

## **Weekplanner roeien**

Op dit moment hoeft er niet vooraf gereserveerd te worden op de site. De ja ak voor de papieren botenbriefjes staat in de loods. Een nieuw reserverings systeem staat op proef op de websit Boten reservering systeem.

Zodra je op de link of via de website doorgestuurd wordt krijg je E-captain boten reservering te zien.

Om een boot te reserveren kan dit makkelijk door een boot aan te klikken en tijd op te geven.

Zoals op de onderstaande foto's te zien is; je klikt een boot aan vervolgens stuur e-captain je door naar 'Reservering maken' je vult begin tijd en eind tijd in en dan klik je op reserveren, wil je gelijk een andere boot inschrijven ? Dat kan klik op res. + Kopie en dan krijg je een nieuwe 'reservering maken' pagina en dan kan je een andere boot inschrijven.

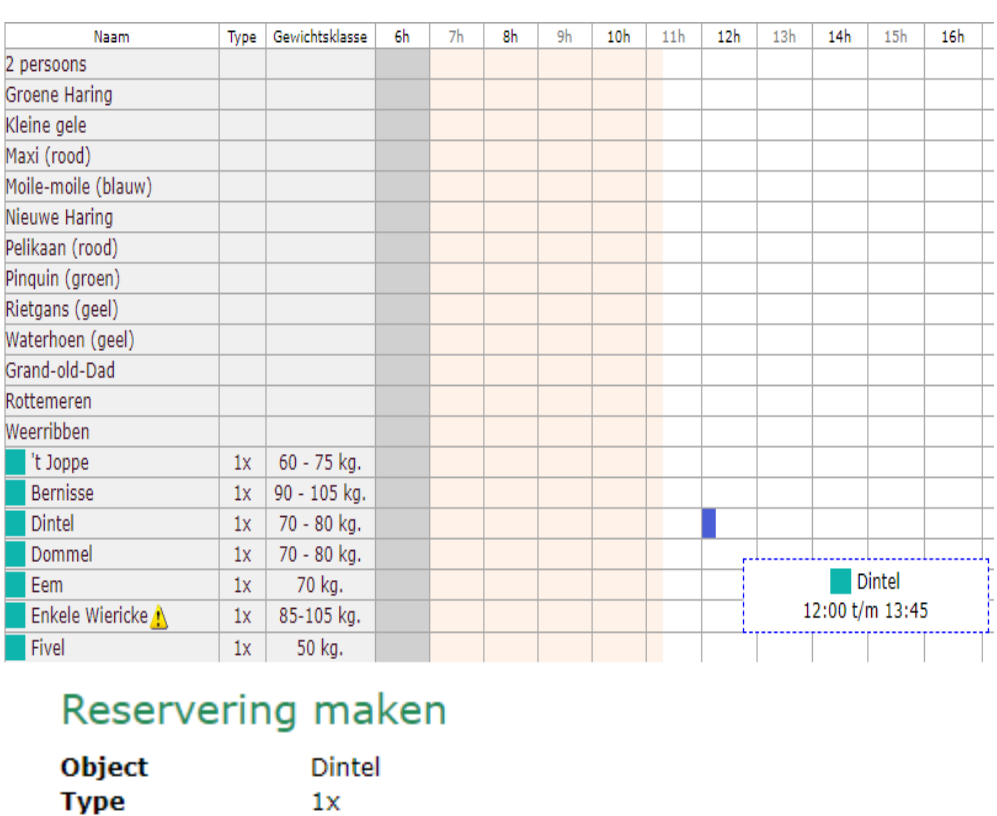

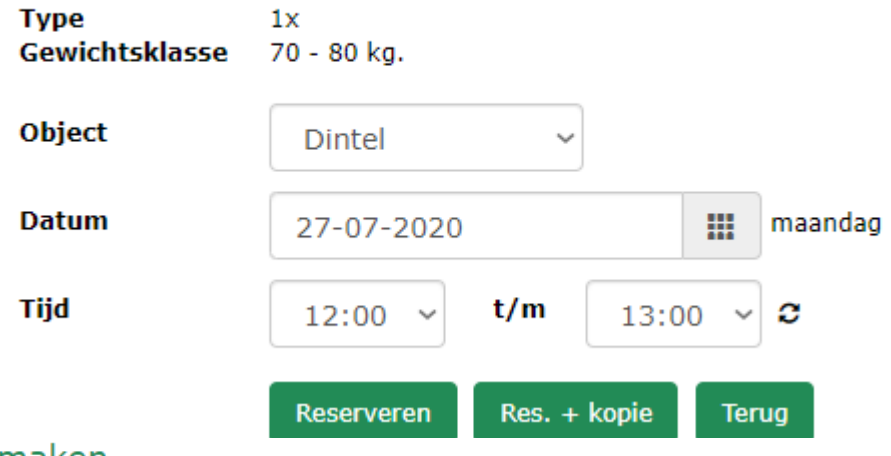

## Reservering maken

Hartelijk dank voor uw reservering. U bent nu automatisch uitgelogd. Dit voorkomt dat iemand anders per ongeluk uw account gebruikt.

## Als alles goed gegaan is, zie je vervolgens op de planner jou boot met jou opgegeven tijd in het rood en als je op 'mijn reserveringen' klikt zie je de reservering staan.

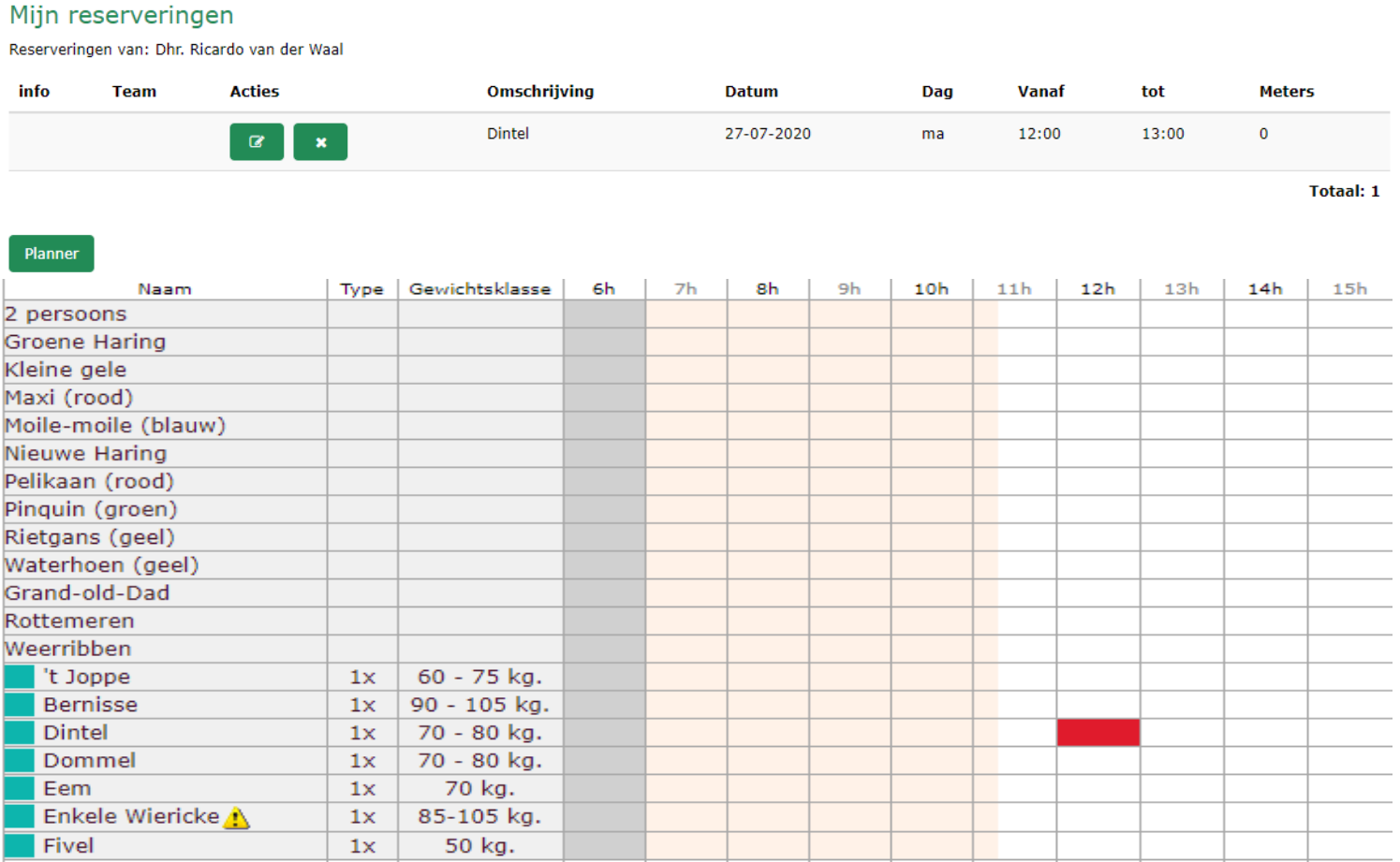

## Wil je de reservering verwijderen klik dan op het kruisjes en dan krijg je de volgende melding

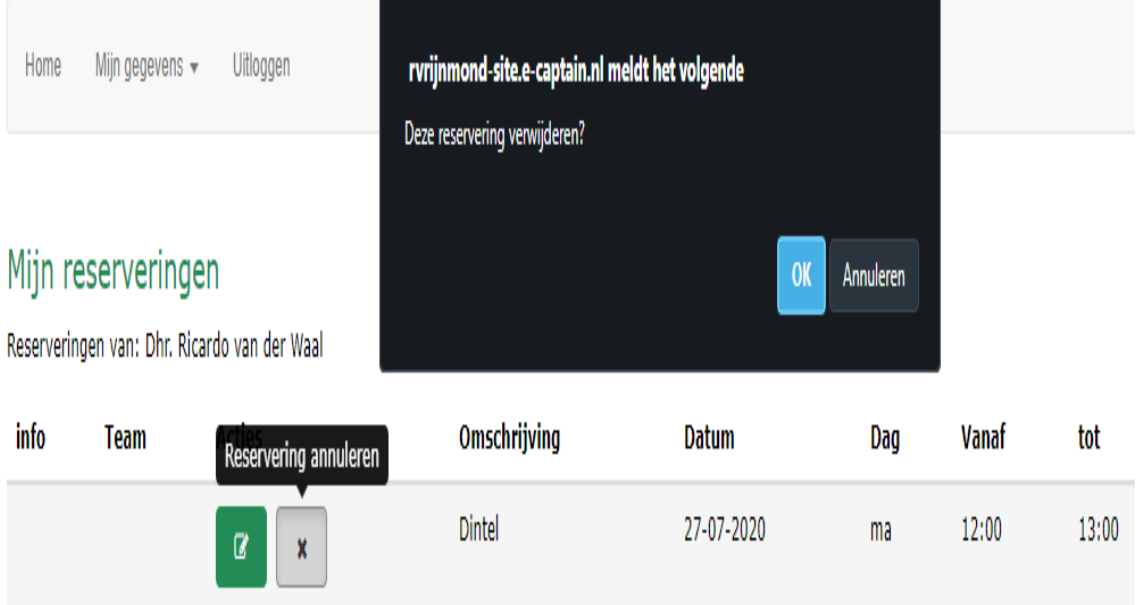